# **CyberPower**®

**Professional Rack Mount LCD серия** PR750ELCDRT1U/PR1000ELCDRT1U

# РУКОВОДСТВО ПОЛЬЗОВАТЕЛЯ

# ТЕХНИКА БЕЗОПАСНОСТИ

(СОХРАНИТЕ ЭТУ ИНСТРУКЦИЮ)

В этом руководстве содержатся важные инструкции по технике безопасности. Внимательно прочтите эти инструкции перед установкой и следуйте им в процессе эксплуатации источника бесперебойного питания (ИБП).

ВНИМАНИЕ! Устройство должно быть подключено к розетке имеющей заземление. Не подключайте ИБП к розетке без заземления. Если вы хотите отключить ИБП от сети электропитания, выключите ИБП и потом отсоедините ИБП от розетки. ВНИМАНИЕ! Встроенная аккумуляторная батарея может содержать детали, находящиеся под опасным нап же при отключении устройства от сети питания.

ВНИМАНИЕ! ИБП следует размещать вблизи подключаемого оборудования, устройство должно быть легко доступно.

ВНИМАНИЕ! Во избежание возгорания или поражения электрическим током производите монтаж оборудования в помещении с регулируемой температурой и влажностью, свободном от проводящих примесей (см. допустимый диапазон температуры и влажности в Технических характеристиках).

ВНИМАНИЕ! Для избежания поражения элетрическим током не снимайте крышку ИБП, за исключением обслуживания аккумулятора

ВНИМАНИЕ! Во избежание поражения электрическим током, пред началом обслуживания аккумулятора, выключите ИБП и отключите его от розетки.

ВНИМАНИЕ! Во избежание возгорания подключайте ИБП к сети, рассчитанной на максимальный ток срабатывания

защиты от перегрузки по току 10 Ампер в соответствии с требованием стандарта СЕ.

ВНИМАНИЕ! Розетка электропитания, к которой подключается ИБП, должна быть установлена рядом с устройством и быть легко доступной.

ВНИМАНИЕ! Для подключения ИБП к электрической розетке переменного тока используйте только кабель питания с маркировкой VDE и CE (например, кабель питания из комплекта поставки).

ВНИМАНИЕ! Для подключения любого оборудования к ИБП используйте только кабели с маркировкой VDE и CE. ВНИМАНИЕ! При установке устройства убедитесь, что суммарное значение тока утечки ИБП и подключенного

оборудования не превышает 3.5 мА.

ВНИМАНИЕ! Подключение и разводку проводов должен выполнять только квалифицированный обслуживающий персон

ВНИМАНИЕ! Не отключайте устройство от сети питания переменного тока во время его эксплуатации, так как это приводит к нарушению зашитной корпусной изоляции

ВНИМАНИЕ! ЗАПРЕЩАЕТСЯ ИСПОЛЬЗОВАТЬ С МЕДИЦИНСКИМ ОБОРУДОВАНИЕМ ЖИЗНЕОБЕСПЕЧЕНИЯ! ЗАПРЕЩАЕТСЯ ИСПОЛЬЗОВАТЬ в условиях, которые способны повлиять на работу или безопасность какого-либо оборудования жизнеобеспечения, медицинского оборудования или оборудования контроля за пациентом.

ВНИМАНИЕ! Запрещается использовать в местах возможного попадания воды или поблизости от них

ВНИМАНИЕ! Не используйте эти ИБП с лазерными принтерами.<br>ВНИМАНИЕ! НЕ УСТАНАВЛИВАЙТЕ ИБП В МЕСТАХ, ПОДВЕРЖЕННЫХ ПРЯМОМУ СОЛНЕЧНОМУ СВЕТУ ИЛИ ВБЛИЗИ ИСТОЧНИКОВ ТЕПЛОВЫДЕЛЕНИЯ!

ВНИМАНИЕ! НЕ БЛОКИРУЙТЕ ВЕНТИЛЯЦИОННЫЕ ОТВЕРСТИЯ В КОРПУСЕ УСТРОЙСТВА!

ВНИМАНИЕ! НЕ ПОДКЛЮЧАЙТЕ К ВЫХОДНЫМ РАЗЪЕМАМ ИБП БЫТОВЫЕ ЭЛЕКТРОПРИБОРЫ С<br>ВЫСОКИМИ ПУСКОВЫМИ ТОКАМИ, ТАКИЕ КАК ОБОГРЕВАТЕЛИ, ПЫЛЕСОСЫ, ФЕНЫ ДЛЯ СУШКИ ВОЛОС. ВНИМАНИЕ! НЕ ИСПОЛЬЗУЙТЕ ИБП ПРИ ТРАНСПОРТИРОВКЕ! Для снижения риска возгорания или поражения электрическим током не используйте прибор при транспортировке на самолетах или кораблях. Эффект удара или ви<br>брации, а также влажная среда в ходе перевозки может привести к короткому замыканию и выходу устройства из

строя. ВНИМАНИЕ! Выполнять утилизацию и переработку ИБП, после окончания срока его службы, следует в соответствии с местными нормами. Для более подробной информации по утилизации обратитесь в сервисный центр

# УСТАНОВКА ИБП

## **КОМПЛЕКТАЦИЯ**

В комплект поставки должны входить следующие предметы:

(1) Блок ИБП х 1; (2) Руководство пользователя х 1; (3) Телефонный кабель х 1; (4) USB кабель (А+В тип); (5) Кронштейны для монтажа в стойку х 2; (6) Кабель аварийного выключения питания (серый) х 1; (7) Кабель последовател<br>интерфейса (DB-9) х 1; (8) Кабель питания х 4; (9) крепления настенного монтажа х 2; (10) подставки х 2

#### <u>АВТОМАТИЧЕСКИЙ РЕГУЛЯТОР НАПРЯЖЕНИЯ (AVR)</u>

Нестабильное электропитание может стать причиной повреждения важных данных и аппаратных средств, но благодаря функции автоматической регулировки напряжения (AVR), реализованной в ИБП PR750ELCDRT1U / PR1000ELCDRT1U. компьютерное и другое подключенное оборудование не будут подвергаться воздействию опасных уровней напряжения. Автоматический регулятор напряжения реагирует на понижение или повышение напряжения, стабилизирует его, и на оборудование поступает безопасный уровень напряжения переменного тока (220/230/240 В) без переключения на аккумуляторную батарею. Только если входное напряжение упадет ниже 150 В / превысит 300 В или полностью отключится произойдет переключение на мощные герметичные свинцово-кислотные аккумуляторы

#### **БЛОК-СХЕМА СИСТЕМЫ**

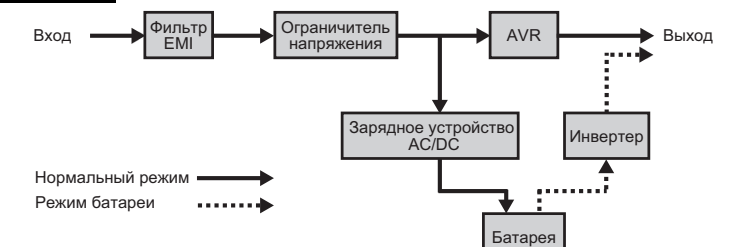

## РУКОВОДСТВО ПО УСТАНОВКЕ

- Новый ИБП готов к использованию после получения. Однако возможно снижение уровня зарядки аккумулятора во время перевозки и хранения. Поэтому необходимо заряжать аккумулятор в течение 12 часов для обеспечения работы<br>В течение положенного срока. (Для зарядки аккумулятора достаточно включить ИБП в розетку.)
- Для использования программного обеспечения, поставляемого в комплекте, подключите кабель последо  $\overline{2}$ интерфейса или USB-кабель к компьютеру с установленным программным обеспечением PowerPanel® Business Edition и соответствующему порту на ИБП. Примечание: Одновременно можно использовать только один порт связи. С помощью ПО можно получать информацию о состоянии ИБП, контролировать график работы, заряд аккумуляторной батареи, входное напряжение и т. д.. Другие компьютеры с установленным программным
- льно последнить от разрешения в совмости и совмости и должных состоянии ИБП только по локальной сети.<br>Обеспечением РомегРале!® Business Edition могут получать сведения о состоянии ИБП только по локальной сети.<br>Выключив и 3 накопители или другое оборудование. Такие устройства, как копиры, принтеры, пылесосы, обогреватели и другое мощное оборудование не должно подключаться к ИБП.

9. Порт аварийного отключения (Emergency Power Off, EPO):

Используйте серый кабель из комплекта для подключения специального контактного реле ЕРО. Для проводки кабеля в конфигурации ЕРО следуйте схеме соответствующей цепи, приведенной ниже. Удаленное реле ЕРО устанавливается снаружи и подключается к устройству по обычной телефонной линии через разъем RJ-11. При аварии оно немедленно отключает устройство ИБП от электросети

> OPTION 1: USER SUPPLIED NORMALLY OPEN SWITCH OPTION 2: USER SUPPLIED NORMALLY CLOSED SWITCH

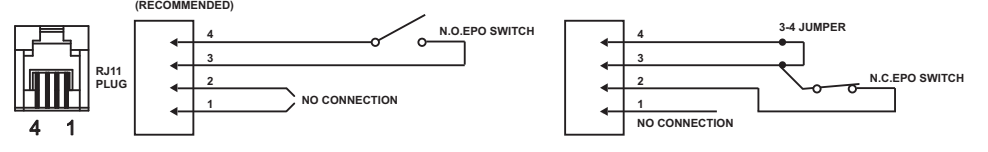

## ОСНОВНЫЕ ФУНКЦИИ

#### ОПИСАНИЕ ПЕРЕДНЕЙ / ЗАДНЕЙ ПАНЕЛЕЙ ИБП

1. ЖК-дисплей

Многофункциональный ЖК-дисплей показывает информацию о состоянии ИБП.

2. Индикатор питания

Этот индикатор горит, когда напряжение сети не имеет скачков или провалов.

# 3. Выключатель питания

K01-0000546-00

Клавиша питания служит для включения/выключения ИБП.

4. Кнопка-переключатель ЖК-дисплея Используется для выбора различной информации, отображаемой ЖК-дисплеем.

# 5. Розетки выходов с резервным питанием от

аккумулятора, защитой от перенапряжения и с AVR ИБП имеет 6 разъемов с резервным питанием от батареи и защитой от перенапряжения. Они обеспечивают постоянную работу подключенного оборудования при

#### перебоях и отключении электропитания. Критические/Некритические

ИБП можно запрограммировать таким образом, чтобы блок розеток (4) с маркировкой "Non-Critical" (Некритические) через определенное время отключал подачу питания на подключенное оборудование обеспечивая таким путем дополнительное время работы лля оборудования, полключенного к розеткам (2) с маркировкой "Critical" (Критические). Другими словами, пользователь может установить приоритетную нагрузку для определенного подключенного оборудования увеличивая время его работы при длительном отключении электропитания. Данный тип управления можно установить с помощью программного обеспечения PowerPanel® Business Edition.

#### 6. Входной разъем переменного тока

Подключите кабель питания переменного тока к соответствующим образом смонтированной розетке с гнездом заземления

7. Автоматический выключатель входа

Защита от перегрузки на входе и сбоев в питании.

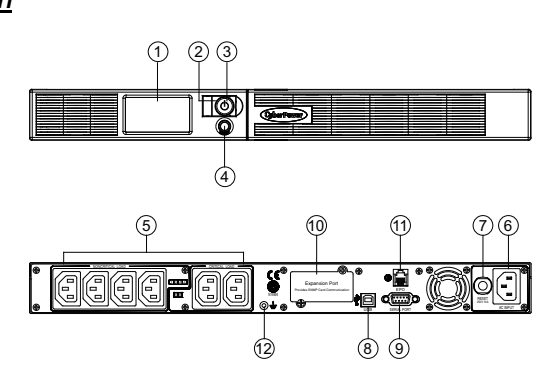

#### 8. USB-порт

Данный порт обеспечивает связь и управление между ИБП и компьютером. Состояние ИБП отображается через ПО PowerPanel® Business Edition.

#### 9. Последовательный порт

Последовательный порт обеспечивает связь между ИБП<br>компьютером. При подключении через данный порт компьютера ИБП может контролировать его отключение в сомностора толтность политические составили сомностора.<br>Спучае аварийной ситуации, в то время как компьютер<br>может контролировать ИБП и изменять его различные программируемые параметры

#### 10. Гнездо для сетевых карт SNMP/HTTP

Снимите защитную панель, чтобы установить дополнительную SNMP-карту для удаленного сетевого контроля и управления

11. Порт аварийного отключения (ЕРО) Дистанционное аварийное отключение ИБП.

12. Шпилька заземления

Для заземления ИБП используйте шпильку заземления.

# ЗАМЕНА АККУМУЛЯТОРА

Перед обслуживанием аккумулятора, внимательно прочитайте эти ВАЖНЫЕ инструкции по безопасности. Обслуживайте батарею под руководством специалиста. Обратитесь к дилеру. Запишите номер запасного батарейного блока, (RBP422), для моделей PR750ELCDRT1U и PR1000ELCDRT1U.

ВНИМАНИЕ! Используйте только указанный тип аккумуляторной батареи: НR9-6FR (ВВ) для моделей PR750ELCDRT1U и PR1000ELCDRT1U. Свяжитесь с вашим дилером для замены аккумуляторных батарей

ВНИМАНИЕ! Аккумулятор может вызвать поражение электрическим током.

ВНИМАНИЕ! Не вскрывайте аккумулятор. Электролит может быть вреден для глаз и кожи. ВНИМАНИЕ! Не выбрасывайте аккумуляторы в огонь, они могут взорваться. Аккумуляторы содержат электролит и должны быть правильно утилизированы. Для более подробной информации по утилизации обратитесь в сервисный центр.

Примите следующие меры перед началом замены аккумулятора

- Снимите часы, кольца и другие металические предметы  $\overline{2}$
- Используйте инструмент с изоляцией. 3.
	- Не кладите инструмент и другие металические предметы на аккумулятор
- 4. Используйте резиновые перчатки и обувь 5.
- Определите, заземлен ли аккумулятор. Контакт с заземленныи аккумулятором может вызвать поражение электрическим током. Удалите источник заземления

#### **ПРОЦЕДУРА ЗАМЕНЫ**

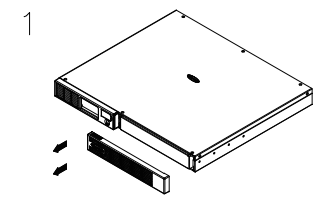

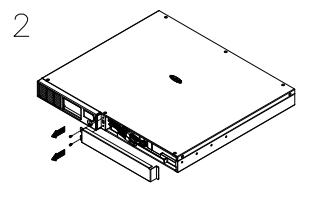

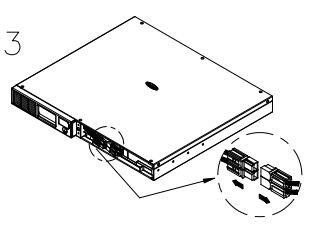

Отверните два винта крепления защитной крышки кабелей и затем

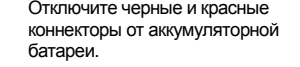

Снимите переднюю панель с правой стороны.

СНИМИТЕ КОЫШКУ.

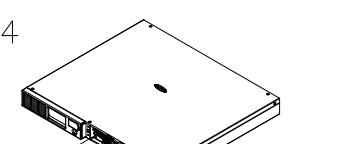

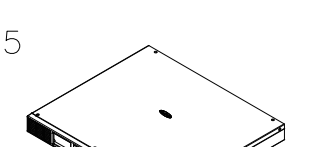

- 4. Нажмите кнопку включения. Индикатор питания включится и прозвучит один звуковой сигнал. В случае превышения нагрузки, прозвучит один долгий звуковой сигнал. Для сброса, выключите ИБП, отсоедините часть оборудования. Подождите 10 сек, убедитесь, что предохранитель в норме и включите ИБП еще раз
- Ваш ИБП оснащен функцией автозарядки. Когда ИБП включен в сеть, аккумулятор ИБП автоматически заряжается. 5
- Для обеспечения наилучшего функционирования аккумулятора оставляйте ИБП всегда включенным в сеть. 6
- $\overline{7}$ Для продолжительного хранения ИБП в умеренных климатических условиях, аккумуляторы должны заряжаться каждые 3 месяца, путем включения ИБП в сеть и включения устройства.
- 8. Устройство оборудовано одним последовательным и одним USB-портом для связи ИБП с компьютером. Первичным компьютером (на котором установлено ПО PowerPanel® Business Edition) является тот, который используется для контроля ИБП и внесения изменений в его работу. При отключении питания компьютер, может получить запрос от ИБП об отключении, после возможного предустановленного временного периода задержки, отражаемого в ПО

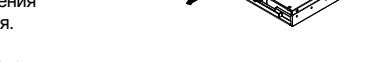

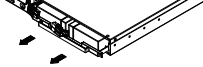

Отверните винт крепления и извлеките аккумуляторы.

Установите новые блоки аккумуляторных батарей в свой отсек. Затяните винты и установите на место защитную крышку кабелей и переднюю панель. Поставьте устройство на зарядку на 12 часов, чтобы обеспечить длительную работу ИБП.

НАПОМИНАНИЕ! Аккумуляторы содержат электролит и должны быть правильно утилизированы. Для более подробной информации по утилизации обратитесь в сервисный центр

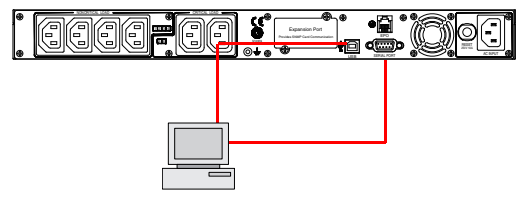

Первичный компьютер с установленным ПО<br>PowerPanel® Business Edition подключается к<br>USB-порту или последовательному порту ИБП.

\*Примечание. Не допускается одновременно использовать последовательный порт и USB-порт.

**INPUT (Входное напряжение):** Этот показатель обозначает значение входного напряжения. Данный ИБП имеет автоматический регулятор напряжения, для постоянного обеспечения стабильного выходного напряжения 220/230/240 Вольт.

**OUTPUT (Выходное напряжение):** Этот показатель обозначает значение выходного напряжения которое обеспечивает ИБП для подключенных устройств, в нормальном режиме, при работающем автоматическом регуляторе напряжения и в случае

пропадания напряжения внешней сети. В случае пропадания напряжения внешней сети, провалов или скачков напряжения ИБП обеспечит подключенным устройствам стабильные 220/230/240 Вольт.

**ESTIMATE RUN TIME (Ориентировочное время работы):** Этот показатель указывает на ориентировочное время автономной работы при оставшемся заряде аккумуляторов и текущей нагрузке.

**NORMAL:** Указывает на нормальную работу ИБП.

Нажмите кнопку-переключатель ЖК-дисплея для проверки состояния модели ИБП:

**BATTERY (Аккумулятор):** В случае пропадания напряжения внешней сети и включении режима от аккумуляторов, включается звуковая сигнализация ИБП – два коротких сигнала через паузу. В случае продолжительного отключения электропитания и частой звуковой сигнализации, следует незамедлительно сохранить открытые файлы и выключить подключенное оборудование.

**SILENT MODE (Режим тишина):** Эта пиктограмма появляется при работе ИБП в режиме тишины. Звуковая сигнализация включится только при критическом уровне разряда аккумулятора.

**OVER LOAD (Перегрузка):** Появляется в случае подключения устройств большей мощности чем номинальная мощность

ИБП. В этом случае отключите часть устройств от ИБП. **BATT. CAPACITY (Емкость аккумуляторных батарей):** Емкость аккумуляторных батарей отображается в виде гистограммы; каждый сегмент обозначает приблизительно 25% емкости батареи.

**LOAD CAPACITY (Допустимая нагрузка):** Допустимая нагрузка отображается в виде гистограммы; каждый сегмент обозначает приблизительно 25%.

#### **1.** *Общий режим*

b. Нажмите и удерживайте кнопку-переключатель ЖК-дисплея в

течение 4 секунд.

- Если устройство работает в режиме аккумуляторной батареи с активным сигналом, оно перейдет в режим без звука.

- Если устройство работает в режиме сети, происходит автоматическая диагностическая проверка.

c. Если кнопка-переключатель ЖК-дисплея остается нетронутой более 30 секунд, подсветка ЖК-дисплея автоматически выключается.

#### **2.** *Режим настройки*

**Шаг 1:** Нажмите и удерживайте кнопку-переключатель ЖК-дисплея в течение 10 секунд, чтобы войти в режим настройки ИБП.

**Шаг 2:** Кнопкой-переключателем ЖК-дисплея пользователи могут выбирать функции настройки. Ниже приведены некоторые функции пользовательской конфигурации.

- a. Время задержки: Время задержки при переключении с режима Аккумуляторной батареи на режим От сети. Существует 9 различных настроек. Настройка по умолчанию – 0 минут.
- b. Количество внешних батарейных модулей: Данная функция обеспечивает плановый рабочий цикл ИБП, отображая подключенное количество внешних батарейных модулей (ВБМ). Настройка по умолчанию – 0. В моделях PR750ELCDRT1U и PR1000ELCDRT1U функция ВБМ не предусмотрена и ЖК-дисплей всегда показывает 0.
- Режим напряжения: Напряжение перем. тока на выходе в режиме аккумуляторной батареи. Существует 3 различных значения (220, 230, 240).
- d. Погрешность статической частоты: настройка может регулироваться в зависимости от качества используемого электричества. Существует 4 значения (1, 2, 4, 6%); по умолчанию: +/-6%.
- Скорость нарастания выходного напряжения (погрешность динамической частоты): Коэффициент отклонения указывает погрешность устройства в приеме частотного колебания. Более низкий коэффициент отклонения приводит к меньшей погрешности, но к лучшей защите для подключенной нагрузки и наоборот. Существует 5 разных значений (0,25; 0,5; 1; 2; 4 Гц/с). Значение отказа – 4 Гц/с.
- f. Напряжение отключения при низком заряде аккумуляторной батареи: Данная функция регулирует точку отключения ИБП в соответствии с оставшимся уровнем заряда аккумуляторной батареи.

Программируемые параметры сортируются по единицам измерения в соответствии со следующей таблицей:

#### **протяжении более 30 секунд в ходе**

**настройки, он отключает подсветку и автоматически возвращается в общий режим.** 

**Примечание! Если пользователь не желает сохранять новые настройки и возвращаться в общий режим, у него есть два варианта:** 

(1) Подождать отключения подсветки экрана

(2) Нажать и удерживать "кнопку-переключатель" ЖК-дисплея в течение 10 секунд.

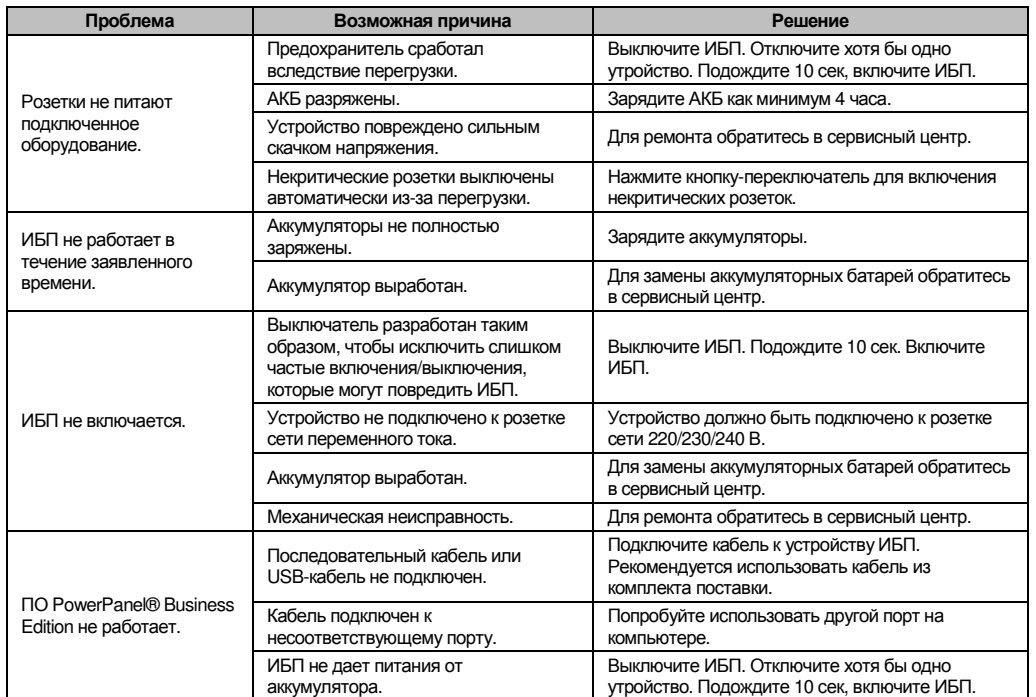

#### **GreenPower UPS™**

Конструкция схемы GreenPower UPS™ компании CyberPower представляет собой решение проблемы "потери питания". Если электропитание подается нормально, GreenPower UPS™ действует в режиме обхода.

Наша схема GreenPower UPS™ передает питание только через реле и по-прежнему обеспечивает нормальное выходное напряжение. Обход трансформатора сокращает энергопотребление и расходы на него. В случае нестабильного электропитания ИБП функционирует в режиме аккумуляторной батареи или в режиме AVR. В этой ситуации GreenPower UPS™ и стандартный ИБП работают приблизительно одинаково.

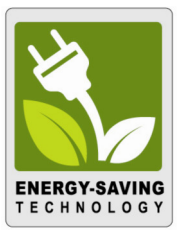

## В среднем сеть питания функционирует 88% времени, а технология GreenPower компании CyberPower работает в своем энергосберегающем режиме обхода.

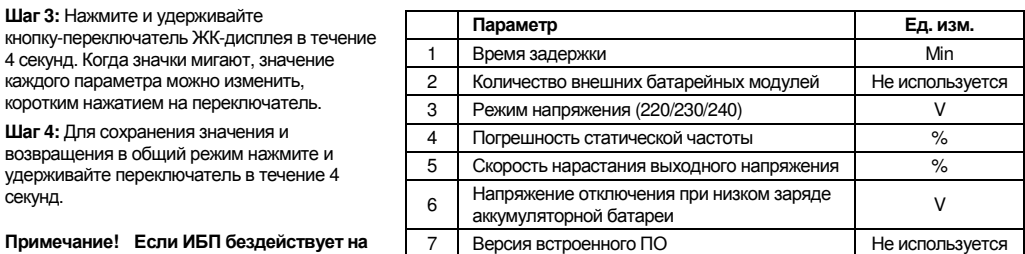

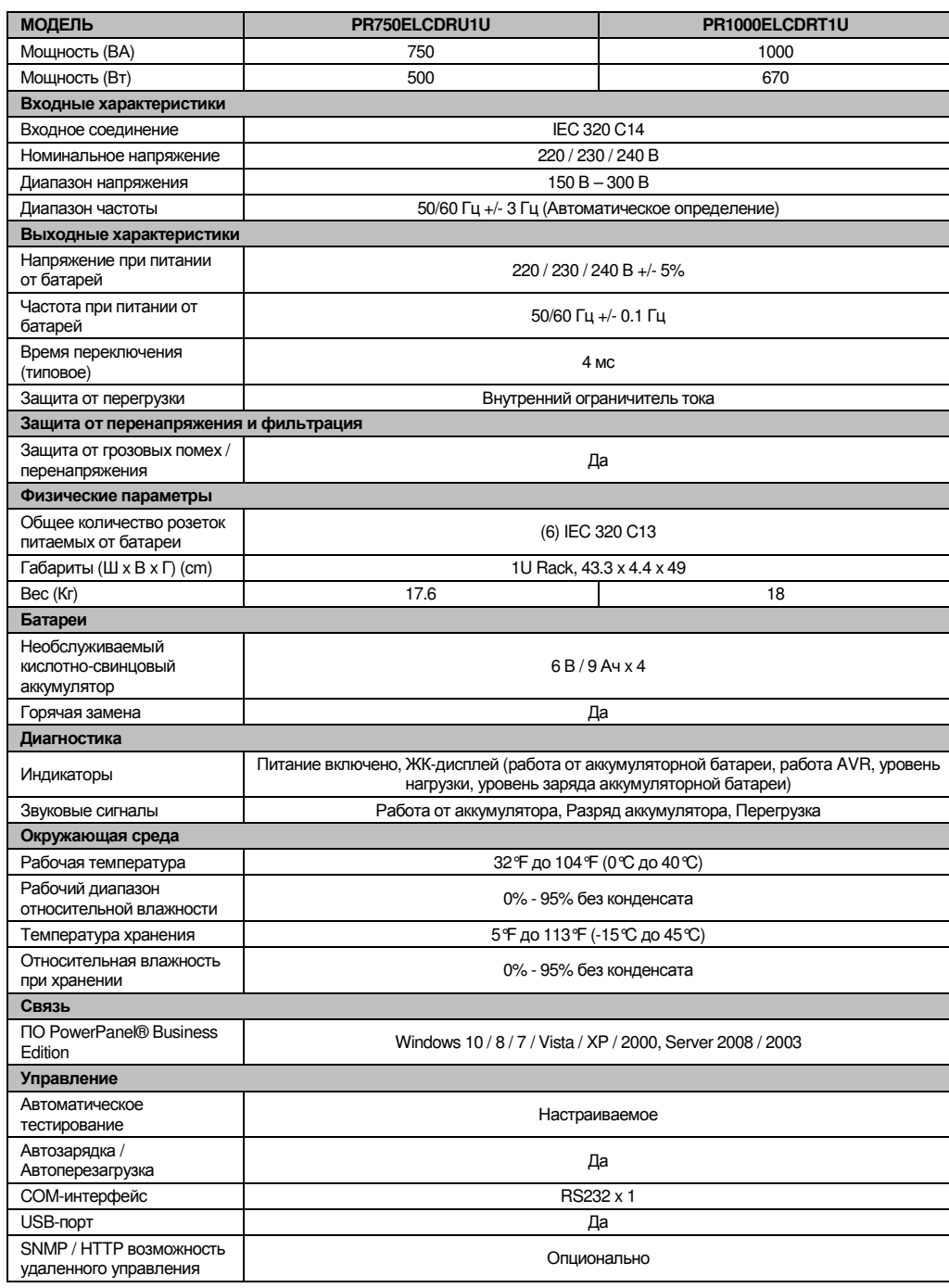

Соответствует ТР ТС 004 / 2011 « О безопасности низковольтного оборудования» Соответствует ТР ТС 020 / 2011 « Электромагнитная совместимость технических средств»

#### За дополнительной информацией обращайтесь

**Cyber Power Systems** Inc. **(Россия и СНГ)**  119049, ул. Донская д.4, стр. 3, Москва, Россия.

тел. 7 (495) 783-9445<br><u>www.cyberpower.com</u>

Страна изготовления: Китай Дата изготовления: напечатана в руководстве пользователя

Производитель: СайберПауэр (ШеньЖень) Системс Инк. Китай, №2 Будсайд, Янгонг Риверсайд, Девелопмент Эриа, Тангкся йонг, Сонг ганг Таун, Баоан Дистрикт, Шеньжень Сити. Уполномоченное лицо: ООО "ЛЕГИОН ТРИКОЛОР" 129272, Россия, город Москва, площадь Рижская, дом 9,

строение 1.

Импортер: ООО "ЛЕГИОН ТРИКОЛОР" 129272, Россия, город Москва, площадь Рижская, дом 9, строение 1

Авторские права распространяются на все содержание. © Компания Cyber Power Systems Inc., 2016 г. Все права защищены. Воспроизведение всего документа или его части без разрешения запрещается. PowerPanel® Business Edition и PowerPanel® Personal Edition являются товарными знаками компании Cyber Power Systems Inc.

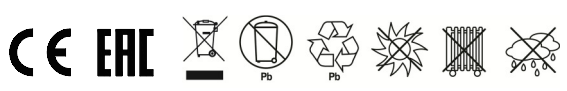

Дополнительная информация по устранению неисправностей доступна на сайте www.cyberpower.com

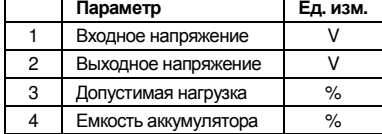

## **ОБОЗНАЧЕНИЯ СОСТОЯНИЯ ИНДИКАТОРОВ ЖК-ДИСПЛЕЯ**

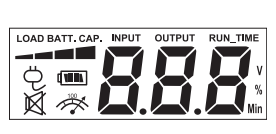

# **НАСТРОЙКА ЖК-ДИСПЛЕЯ**

## **ПОИСК И УСТРАНЕНИЕ НЕИСПРАВНОСТЕЙ**

## **ТЕХНОЛОГИЯ GREENPOWER UPS™ ОТ CYBERPOWER**

# **ТЕХНИЧЕСКИЕ ХАРАКТЕРИСТИКИ**